## 【SimpRent】機器検索方法

## **➡アカウントをお持ちの方**

【SimpRent】にログインしてご利⽤ください。

## **➡アカウントをお持ちでない方**

ユーザー登録をしなくても機器の検索ができます。

機器の一覧が表示されます。

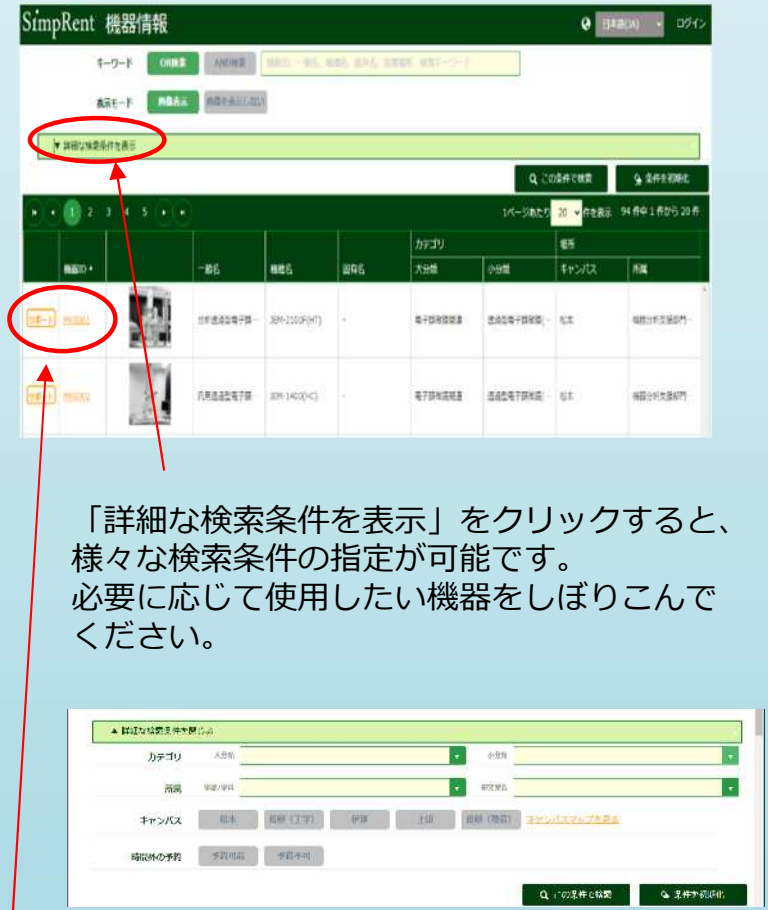

使⽤したい機器のリンクをクリックします。

(2) 機器の詳細画面が表示されます。

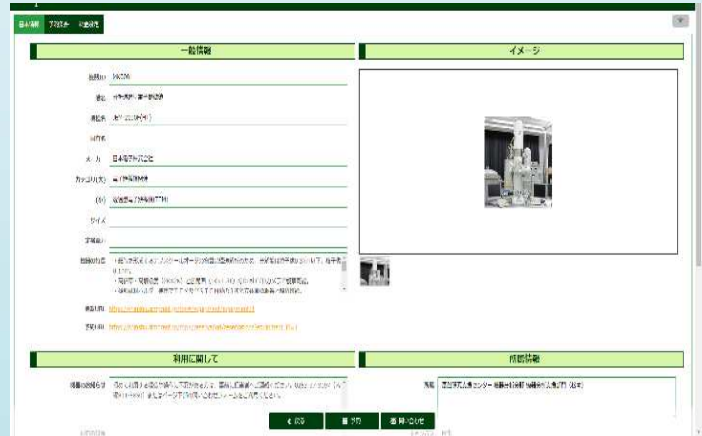

使⽤上の注意や予約条件をご確認ください。 機器の利用を希望される場合は、 名部門の利用規約・手引きをご確認ください。